# <span id="page-0-0"></span>**Validation based on regular expression**

This validator checks the **value of a field** or a **text composed of various custom fields** against a **reg ular expression**.

Configuration ති

## Value

Select **how** to **retrieve** the **value** that will be checked against the regular expression. You can choose between the following options:

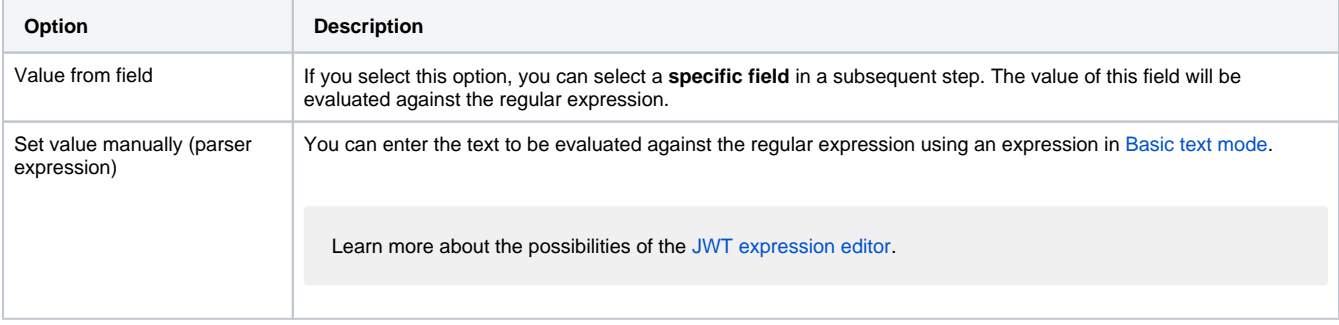

# Regular expression

Enter plain text representing a **valid regular expression** and optionally use field codes to insert field values. The expression will be used to match the substring in the selected target field.

# Additional options

Choose one of the following additional options to **further refine** how to evaluate the value against the regular expression.

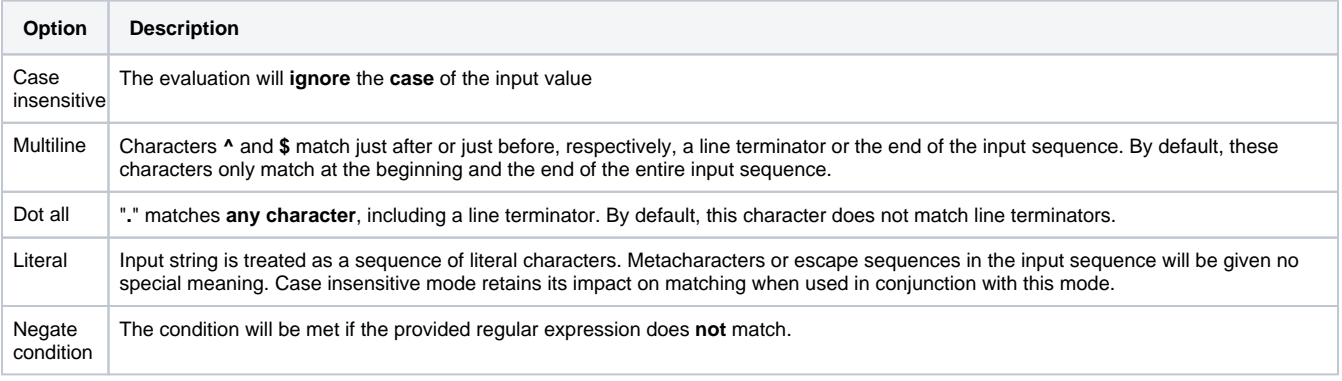

## Validation options

The validation can be **skipped** under certain circumstances Select **one** or **multiple scenarios** in which you want to **skip** the **validation** to ensure the correct execution of certain operations.

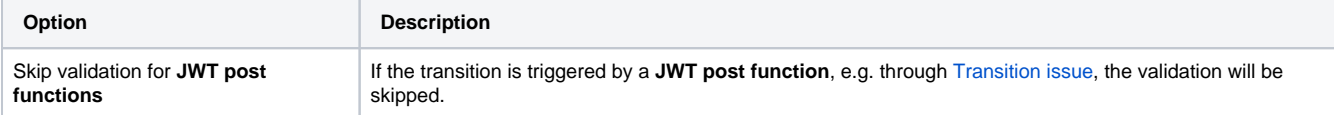

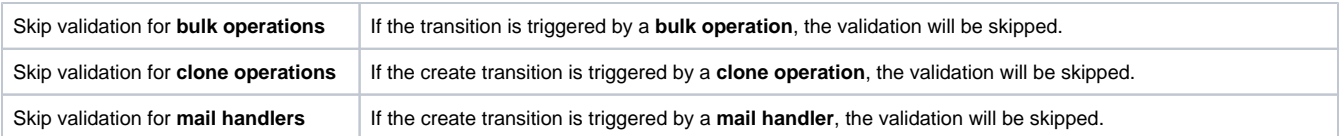

## Error message

You can **optionally** define a custom error message in case the validator **fails**, which will be shown to the user trying to execute the transition.

You have the following options:

#### **Location**

Define **where** the error message should be displayed. By default, the message will be shown at the **top** of the transition screen, or in case there is no transition screen, as a **popup**.

Alternatively, you can locate the message below any other field. This option **only makes sense**, if there is a **transition screen** defined for the specific transition.

Due to **limitations** in **Jira Service Management**, the location parameter will be **ignored** on Jira Service Management related screens. The location parameter **only** works for the **Create Issue** transition screen if **JSD version 4.10** or higher is being used.

#### **Message**

Define the content of the error message in [Basic text mode](https://apps.decadis.net/display/JWTSDC/Basic+text+mode) or [Advanced text mode](https://apps.decadis.net/display/JWTSDC/Advanced+text+mode).

Learn more about the possibilities of the [JWT expression editor.](https://apps.decadis.net/display/JWTSDC/JWT+expression+editor)

In comparison to e.g. our [calculated custom fields](https://apps.decadis.net/pages/viewpage.action?pageId=27066659) it is **not possible to display HTML** here. Displaying links to specific issues, for example, is not possible inside the error message.

### **Translations**

After clicking on the **Add translation** button you can **optionally** translate the error message to other languages.

The language in which the error message will be displayed depends on the **language setting** of the individual **users**.

If you want to use this functionality in a **condition** instead, have a look at the [Condition based on regular expression](https://apps.decadis.net/display/JWTSDC/Condition+based+on+regular+expression).

# Use cases and examples

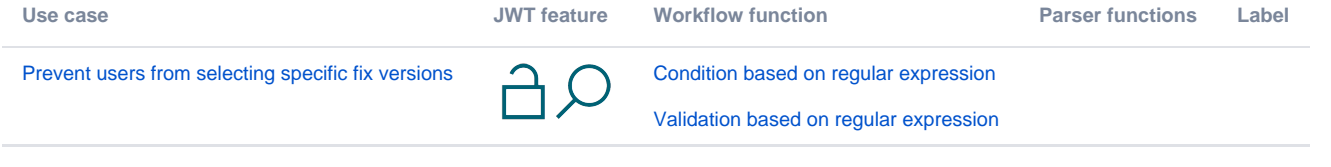

If you still have questions, feel free to refer to our [support](https://apps.decadis.net/display/DECADIS/Support) team.